**通信达如何建立自选股票—通达信怎么在自选模块中添加 股票信息-股识吧**

Ait $+Z$ 

 $ctrl + z$ 

 $a = a$  "

选综合选股------条件选股-----点开 其他类型------选中自己的指标----加入条件。

alt+Z

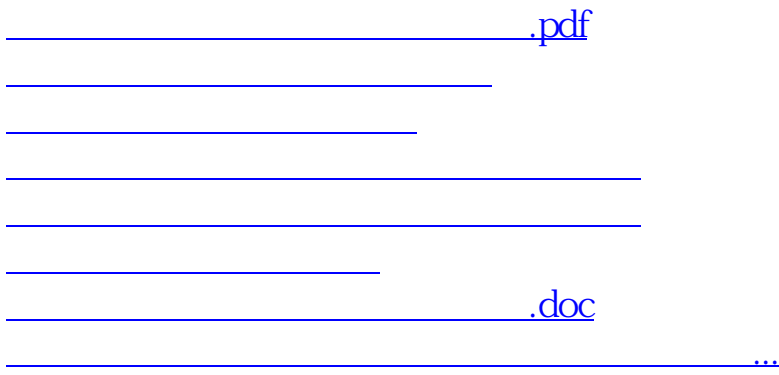

<u><https://www.gupiaozhishiba.com/store/41668968.html></u>